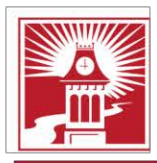

Building Character. Building Careers.

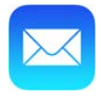

## **Set up email using the built in iOS mail app**

- 1. Tap **Settings** > **Accounts and Passwords** > **Add Account**.
- 2. In the **Add Account** page, tap **Exchange**.

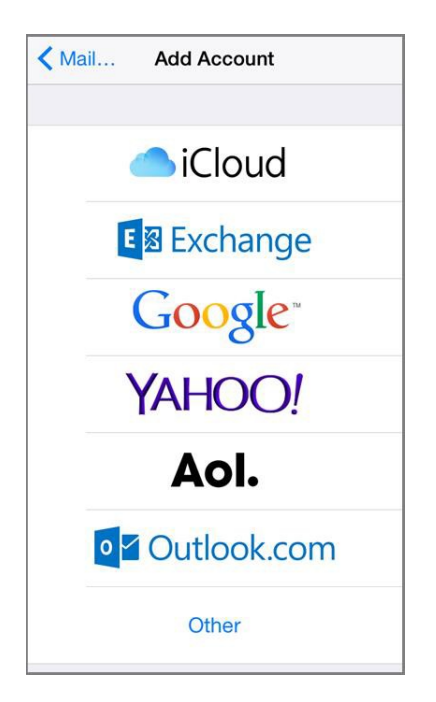

- 3. Enter your full email address and Description (example CalU or School Email), and then tap **Next**.
- 4. On the Pop Up window tap **Sign in**

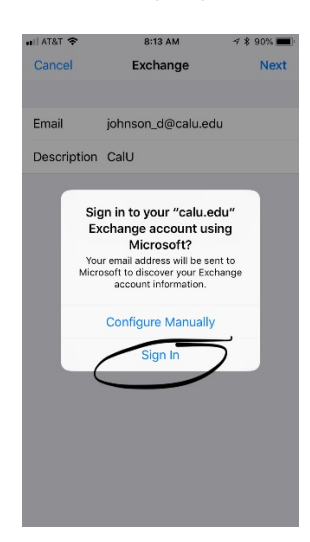

## 5. Tap **Work or school account**

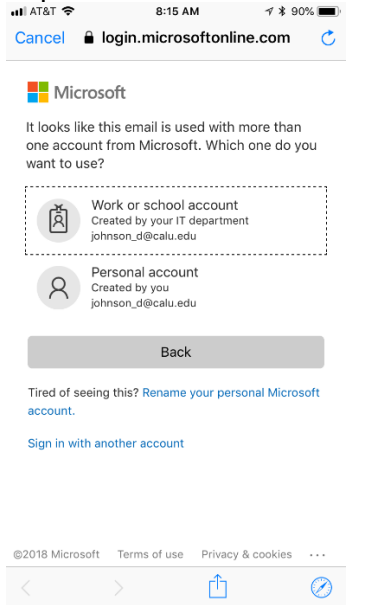

6. Enter your CalU password and tap **Sign in**

## 7. Tap **Accept**

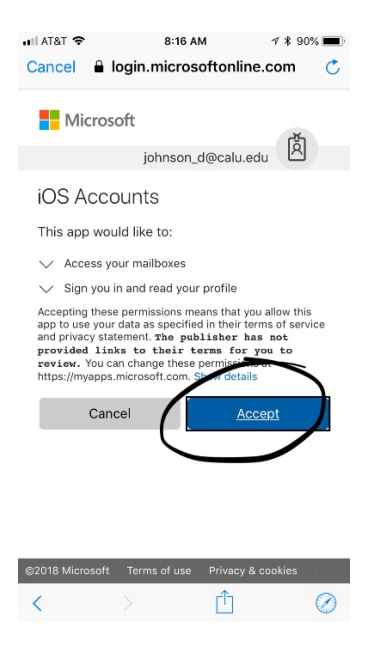

8. Choose the information you want to synchronize. Tap

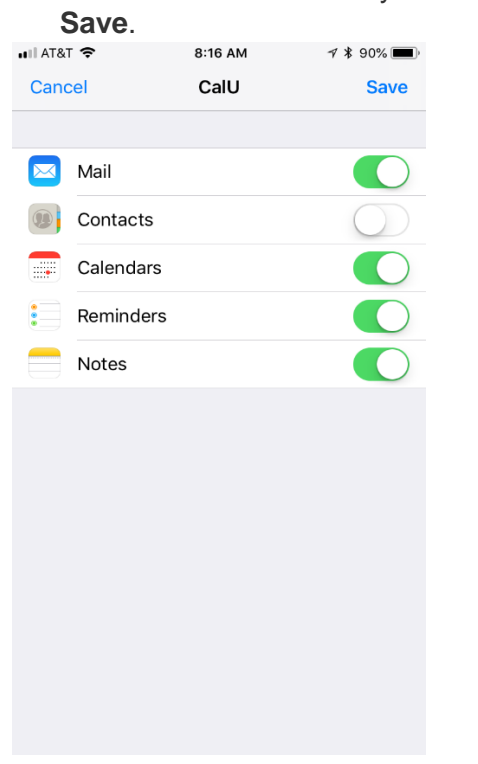

Your mail should now be set up using the Built in IOS app

## **University Technology Services**